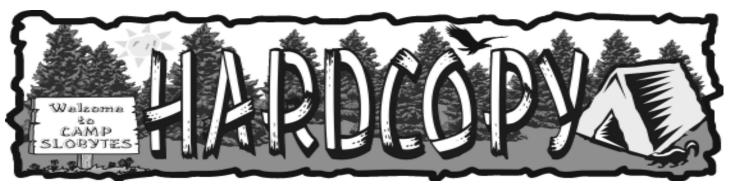

a publication of the san luis obispo pcug

vol. 18 · no. 8 · august 2002

#### What's New By Bill Avery

At 2:15pm, Ray shifted the action to our Break Room, for a refreshing crash course in Coffee, Teas, and the best Cookies in the County, served gracefully by our

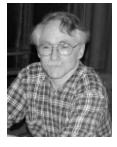

very own Nancy Vrooman. While the group chatted and caught up on the month past, I showed off our new Wal-Mart Computer, which we bought for \$299 to serve as the Windows SIG machine, and as a backup for the Early Meeting presentations. The fun really began as we moved back to the Main Meeting, to get the scoop on Domain Name Servers, presented by Josh Erdman, of Ernest & Allen Internet Developer company. According to their website:

E&A is a full service web application developer, located in San Luis Obispo, CA. In the process of designing full-service eBusiness applications for our clients and partners, E&A has engineered advancements in the following technologies:

www.eainternet.com/corporate

- \* Wireless networking
- PDA application and webdevelopment
- \* XML-based custom forms application
- \* Web development and marketing
- \* Network and web security
- \* eBusiness Applications

CONTINUED ON PAGE 4

### Microsoft Natural Keyboard Pro by Dorothy Kirk

kirk@snowcrest.net

NATURAL KEYBOARD PRO has been a joy to me for a couple of months. To begin with it has an ergonomic design which means that the keys are separated in the middle and slanted slightly outward so that your hands and arms are in a more natural position for typing. This is a great boon for people who have difficulty typing in the regular way. It also has a built-in palm rest. To aid you in the correct position for typing there is on the CD a helpful article with clear illustrations of how to sit and use the keyboard with a minimum of strain.

#### CLUB CALENDAR

August 4th

1 pm **Early SIG**.

Dining Room, Bill Avery Main hall, Alan Raul

2:30 pm

Jim Snyder of Paso Robles'
Complete Connections, a full
service computer repair,
system integration, Internet
access provider and
networking company, will
speak

CONTINUED ON PAGE 2

| in this issue               | EDITOR'S NOTE3    |
|-----------------------------|-------------------|
| WHAT'S NEW Bill Avery1      | A WORD FROM RAY 3 |
| MICROSOFT NATURAL           | AUDIOGRABBER6     |
| KEYBOARD  Dorothy Kirk 1    | DAN LOGAN ON TV 6 |
| THE SURFBOARD  Dorothy Kirk | CLUB INFORMATION  |

## Microsoft Big Day Event

August 8th, 8:00am Madonna Inn

Sign up at http://www.msbigday.com/ (it's FREE) (after selecting Calif. look under SLO toward the top of the menu

## Keyboard

continued from page 1

The keyboard has 19 customizable hot keys. The default keys on the left are Back, Forward, Stop, Refresh, Search (in Internet Explorer), Favorites (in Internet Explorer), Web/Home (the Internet connection). On the right the keys are set up for multi-media such as Play/Pause and Stop. I set up the Media button for my CD player, but I did not use the other available media buttons except Mute and Volume since I prefer to use the commands on the CD Player dialog box. Instead I configured the 4 remaining buttons for programs I frequently use — Word, Excel, Photoshop and Explorer. On the far right are 3 more buttons, My Computer, Calculator, and Sleep. Detailed directions for configuring the Sleep button are included. The keys are very quick and easy to configure. My only problem was that I had a hard time weaning myself from the mouse. I finally posted a list of buttons where I could see them easily and put labels on the buttons I changed. This helped immensely and it took me only a few days to get used to the keyboard commands. I found that they were quicker to use than the mouse.

In addition to the configurable buttons there are 15 labeled keys that, in conjunction with the Control Key, perform specific tasks. They are Select All, Bold, Copy, Find, Replace, Italics, New, Open, Print, Save, Single Underline, Paste, Cut, Redo Typing, and Undo Typing. Of course, some of these tasks are performed on many different keyboards, but having them labeled helps. The Windows logo keys perform certain functions. The logo key alone opens the Windows Start Menu. In conjunction with other keys it will opens the System Properties dialog box, Windows Explorer, and the Search dialog box, minimizes all windows, and displays the Run dialog box. Finally there are few functions of the Alternate key, namely with F4. it either closes a program or enables the Shutdown/Restart menu, and with Enter displays the Properties Sheet.

It is apparent that there are a lot of functions that you may perform with this keyboard in lieu of the mouse. There is a good help file if you get stuck. It explains many keyboard functions very clearly, however, this is a generic help file for all Microsoft's keyboards and not specific for the Natural

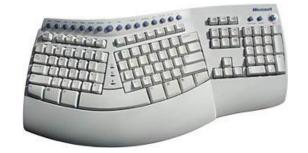

Keyboard Pro. I needed to try out a number of things before I was able to eliminate some of the instructions not meant for the Natural Keyboard Pro. There is no manual. All information is included on the CD that comes with the keyboard.

The directions for installation and setting up the software are easy to follow. The keyboard is compatible with Windows 98, ME, XP, 2000, and NT. The rear of the keyboard has 2 USB ports. It may be connected to a USB port or a PS2 port. Depending on the Windows version it requires from 32 to 64 Mg of storage space. The keyboard is also Mac-compatible. The suggested retail cost is \$74.95. A search on the Internet will probably find one for less money, or check the local stores, too. Information on this keyboard may be found on the Web at http://www.microsoft/hardware/ keyboard/.

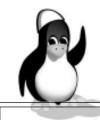

## Linux Sig

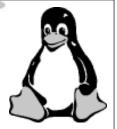

Thursday, August 8th, 6:30 PM Topic: T.B.A

For further details: http://www.slonet.org/ ~araul/linux.htm

## \* \* \* people helping people \* \* \*

| NAME                                                                | PROGRAM(S)                               | PHONE NO. H     | OURS TO CALL |
|---------------------------------------------------------------------|------------------------------------------|-----------------|--------------|
| Bill Roch                                                           | Ami Pro                                  | 466-8440        | anytime      |
| Marvin Baxendale                                                    | MS Access                                | 481-8392        | evenings     |
| Jim Kiraly                                                          | Win 98, Office 97, Quicken, Map Programs | 556-0301(pismo) | anytime      |
| Bob Ward                                                            | Win 98, DOS, Internet, Eudora            | 528-0121        | evenings     |
| Ray Miklas                                                          | Any PC hardware or software questions    | 541-5633        | anytime      |
| We could use more volunteers here. If interested, contact Bob Ward! |                                          |                 |              |

## The Surf Board

by Dorothy Kirk ibm/pcug, redding, ca. kirk@snowcrest.net

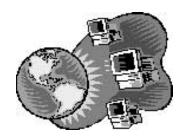

Are you interested in getting something for nothing? The sites below purport to do so. Of course, because you seldom get something for nothing, many of the give-aways are not quite free, come with strings attached, are for a limited time only, or you wouldn't want anyway. On the other hand the software by and large is much, much better than the amateur games and utilities that were available years ago on bulletin boards of the day. There are hundreds and hundreds of sites claiming free stuff with many duplications. The sites this month are only a small representation of those available.

**WANTDBEST.COM** http://wantdbest.com/ - A huge site of links to probably thousands of free files to download in four main categories — 45 plus service categories, 45 plus software and tools, 9 humor and games, and 12 news resources. Of course each of these categories has many categories, too. **FREE STUFF CENTER** http://www.freestuffcenter.com/ - This is another site with lots of links to free software. The categories include books, cash, catalogs, contest, coupons, e-mail, fonts, games, graphics, greeting cards, magazines, miscellaneous samples, screen savers, software, sounds, wallpaper, and webmaster tools.

**NO COUPON CLIPPING** http://www.nocouponclipping.com/ - I suspect that this is a "too good to be true" site. It has several pages of testimonials and hype. It costs \$9.95 to find out the "secrets". What is it? It purports to save you not pennies but dollars on your grocery bill and it works in any grocery store. I you want to gamble \$9.95 then find out what it is all about. Oh, and let me know, please.

**THE FREE SITE** http://www.thefreesite.com/ - As if the above were not enough, here are some more links to free sites: anonymous, business, chat services, email, miscellaneous, personal management, postcards, prizes and contest, family, samples, screen savers, fonts, fun, seasonal, games, graphics, sounds, and many more.

**1 FREE STUFF** http://www.1freestuff.com/ - This site has at least 25 categories of free stuff including for pets, college students, and parents. MICROSOFT FREE KID STUFF http://www.microsoft.com/kids/freestuff/ - Lots of free games and activities for kids to download.

FREE STUFF PLACE FOR PARENTS http://www.baby-place.com/freestuff.htm — Just for parents. A cornucopia of free products, services and trial offers. DESKTOP PUBLISHING FREE STUFF http://www.desktoppublishing.com/free.html — Twenty-three thousand pages on this site. Anything imaginable for the desktop publisher. Thousands of links to information, tutorial, images, etc. STUFF http://www.stuff.uk.com/index.shtml — All you need to finish building your own web site. It includes backgrounds, buttons, banners, fonts, clipart, flashing signs, and a directory to the best sites.

**NO JUNK FREE** http://www.stuff.uk.com/index.shtml — "No Junk Free Stuff has always believed in bringing you the best freebies available on the web. The concept of filtering out all of the 'junky' free stuff first originated at this website. We promise not to list any freebies that are considered junk." Find out if their statement is true by scanning this site yourself.

 $\label{eq:chef} \textbf{CHEF2CHEF} \ \text{http://chef2chef.com/} \ \textbf{-} \ 280,\!000 \ \text{recipes and links to other food sites}.$ 

#### A Word from Ray...

At our July meeting, a SLO Bytes member C. Ash asked me if he could bring in the various computer equipment/parts and sell them to our members. He said that half of the proceeds would be donated to SLO Bytes. I said "yes" and Mr. Ash proceeded to unload his pick-up truck and display the hardware/software for all to peruse. He collected \$46 and donated \$23 to our club.

In behalf of Slobytes, I would like to acknowledge and thank Mr. Ash for his effort and for his generous

#### Editor's Note

After compiling the newsletter for over 15 years for the most part, I'm calling it quits. My last newsletter will be published the middle of October, after that time another indivudual will need to step up to the plate and take charge.

Alan Raul, the other hair challenged individual who does such a good job in the front every meeting will be taking over the roll of webmaster for our site. We are still looking for a new editor though. Yes it takes time, but the rewards are gratifying, seeing your creation up in print. I can give you all the sites I use from articles from other user groups as well as the banner graphics I use.

Also as present secretary, this position will be open and must be filled by vote at our December meeting.

It has been an interesting 17 years with SLO Bytes. I've seen it as a small group of individuals huddled around a computer monitor in its infancy to a club with over 340 members some years past. I'm choosing though to take some time off, do some fishing and enjoy things other than deadlines. It's time ole' Bob gets some rest.

#### What's New

continued from page 1

Josh likes to describe what happens when we connect to an Internet site as being similar to making a telephone call. We know the name of the person or place we want to call, but not the exact number to use to get the phone system to connect us to that distant location. So we use a process called look-up to find the correct translation of what we know into what the network needs, in order to make our communication possible. We may just use a phone book, or call 411, the information number, or try to find that lost scrap of paper in a personal address book. Whatever method works for that process, it is similar to the process needed to make the Internet packet communication system connect to users together so they can communicate.

Every packet of data travels through the network with addresses attached showing where its destination and the sender's origin . The hitch is that this information is only specified by Internet Protocol Addresses, which are pure numbers, just as telephones all over the world are identified by just numbers. [I can remember when names were part of a phone number, such as Alpine-6-1234, because humans used to be part of the phone network, operating switchboards to help make calls.]

Now, automation and even voice recognition, are becoming real parts of our digital world, so the Internet uses Routers instead of Central Offices or Switchboards, and the numbers are made to work with that hardware, which does not know anything about human place names or websites. The numbers are grouped as a set of 3digit "octal" values, because everything on the Internet is sent and received in 8-bit bytes, which can contain from O to 255 possible codes, or values. A set of 4 codes represents one address, written with periods or "dots" between the values, such as 255.000.255.000. This is like a phone number for an Internet computer site or node. To use this number, there is a special service available on the Net, to match these numbers with names more easily understood by human users. That service is called Domain Name service or DNS Lookup.

As explained by Josh, the overall system has groups of numbers, which are assigned by ICAN, an international standards organization, to allow a reasonable system to exist for the distribution of IP addresses to users. These groups are divided into major geographic divisions by continent and then by country, so the system can address computers anywhere in the world. If you want to search for something using Google, you must first have Google's net-number or IP address, which the DNS server can provide to your browser, automatically. You just enter Google in the Address box on your computer, and presto, the DNS server starts you connecting to 216.239.35.100, which is the same as Google, only now the network understands what site you want to connect to your machine.

Josh showed us, step-by-step, how the DNS works to make a connection. First, the browser checks its cache of previous sites to find recent records of IP addresses for sites you have used. Assuming that this local search fails, the next step is to query the DNS address listed in Dialup Networking Properties for Windows machines, and similar configuration table in other machines. The DNS server also looks in its cache, and if that fails, then the process continues with another search via the domain servers, which would be 1 of approximately 14, scattered over the internet, to find the correct DNS server for the requested site.

The original DNS server then retrieves the correct domain for that company website, and caches the information, and sends it along to your machine, so the correct connection can be made easily at a later time. The 14 main servers are updated by a redundant master list, at midnight every workday, so those new sites can be found almost as soon as they are registered. This process is controlled by ICANN, the International Consortium of Assigned Names and Numbers, <a href="https://www.icann.org">www.icann.org</a>. Their website says:

Specifically, ICANN coordinates the assignment of the following identifiers that must be globally unique for the Internet to function:

- \* Internet domain names
- \* IP address numbers
- protocol parameter and port numbers

In addition, ICANN coordinates the stable operation of the Internet's root server system.

We looked at examples of a Domain Name Table, located on the E & A DNS server. Listed were several versions of their assigned domain name with, and without, the "www." The association to a specific IP address was shown, and the TTL [Time to Live] noted as 1 day, which keeps the information current.

Also there was a current 10-digit version number to track the most recent edition of the page. The Mail Servers and their exact IP addresses, as used by their service, were shown, too. A list of "whois "domain servers, administrative and technical contacts, and billing contact, rounds out the typical table. The whois information is also available at <<a href="www.internic.net/whois.html">www.internic.net/whois.html</a> >. The expiration date of the current domain name registration is shown, although that date does not reflect the availability of a particular domain name, due to contract and/or business conditions.

CONTINUED ON PAGE 5

#### What's New

continued from page 4

Domain name registrations are subscriptions, and must be renewed with the registration agency to continue over time. The original agency was Internic, which changed to ICANN, and they have registrars that actually control the process. The major agencies are:

- VeriSign / Internet Solutions <<a href="http://www.netsol.com/en\_US/">http://www.netsol.com/en\_US/</a>
  index.jhtml>
- \* Register.com <<u>http://www.register.com</u>>
- Go Daddy Software < <a href="http://www.godaddy.com">http://www.godaddy.com</a>

The ICANN Registrars list <a href="http://www.icann.org/registrars/accredited-list.html">http://www.icann.org/registrars/accredited-list.html</a> has an international list of over 70 organizations accredited for name registrations world-wide.

Competition among these companies has created many registration options for Internet users. Free registrations supported by advertising, and website "hosting "with email and multiple services, all covered by the subscription fees, now are available as easily as ordering software or hardware over the net. Transfers between registrars are also possible, to get the lowest price or best service, similar to the telephone long distance companies' price wars. This can create major problems for an ISP, trying to manage a group of customers with frequently changing registrations.

Internet Protocol Addresses are managed internationally by Regional Internet Registry (RIR) agencies, to assign the IP numbers that go with the Domain Names. They are currently:

- \* ARIN ( American Registry for Internet Numbers), <a href="http://www.arin.net/index.html">http://www.arin.net/index.html</a>
- \* RIPE (Réseaux IP Européens) NCC (Network Coordination Centre) <a href="https://www.ripe.net/ripe/about/index.html">www.ripe.net/ripe/about/index.html</a> >
- \* APNIC (Asia Pacific Network Information Centre) <a href="http://www.apnic.net">http://www.apnic.net</a>>

Other RIRs are being established, such as AFRINIC (African Network Information Center)  $\frac{\text{http://www.afrinic.org}}{\text{and LACNIC}}$ , and LACNIC (Latin American and Caribbean IP address Regional Registry)  $\frac{\text{http://lacnic.org/en/index.html}}{\text{address}}$ .

Also available are reverse DNS number domain look-up engines, to find a domain if you only know its IP address number, similar to a reverse telephone directory. Josh recommended the Linux version of "dig", or "NSlookup" under Windows. To understand this, try  $<\frac{http://cc-www.uia.ac.be/ds/nslookup.html}{$  with the input: [216.111.116.220]

NSlookup – Result: [220.116.111.216.IN-ADDR.ARPA domain name pointer ns1.slonet.org]

Notice the reverse order of the digits in the result, which Josh also explained, and the new SLONET Name Server assignment, which was returned in the result, ns1.slonet.org.

This led to a discussion on tracing pornography and spam back to the source, which can be difficult, due to the multiple ways it can be sent, through all the free email sources. Using the Registrar's "whois" button to access their database will sometimes be successful, however, if you get the domain name or IP address of

the sender from an expanded email header.

A member asked Josh, what is the advantage of having your ISP, such as E & A, register your website, instead of doing it yourself? His answer was that if your website is on their server, they can recommend changes when it is time to upgrade, otherwise confusion steps into the picture as you try to change on your own. Your billing address changes, and then the account lapses, because you don't get the new information.

Another member asked how to find out if a particular domain name has be used. This is an easy to use feature on all the Registrars web pages. You fill in the blank, and they check their records to let you know if that name is available, or not, and make suggestions if it is not.

I asked about the original configuration of the network, and whether there is one computer, which controls all of the highest order domain names. The answer is " not anymore ". Another member wondered if we are running out of numbers, and how will the net allow more growth? Josh explained that the new version of the Internet standards is beginning to be installed, to upgrade the system to IPv6 from IPv4. As users, we will not see any change, but the core of the net will be expanded significantly to faster hardware, and new IP address structures, with translation between v4 and v6 occurring as the transition proceeds. It is like telephone area codes being revised and expanded to allow more phone traffic, due to more computers.

The discussion closed, and the Quik-Pic raffle had Celina's CDRs, and nice UPS won by 2 lucky members guessed at about 45 members in attendance this month. On August 4th, we will have Jim Snyder of Paso Robles "Complete Connections "telling us about his full service computer repair, system integration, Internet-access provider, and networking company.

## AudioGrabber 1.70

#### by Dale Swafford

PC Alamode Magazine, February 2001

Do you need a program to extract those music tracks from analog or CD sources to your hard disk? That also breaks the sound tracks into individual song racks? That will create wav, wma or MP3 files? That will pull-in the song titles from the big data base in the sky? All this without installing DLLs, device drivers or messing with your registry.

You should take a look at Audiograbber by Jakie Franck. You can download an altered (random selection of extracted tracks) demo (1.28 MB). If you like it, the full version costs \$25. direct and requires Windows 95/98/ME/NT/2000, a compatible IDE or SCSI CD-ROM, or a CD recorder capable of digital audio extraction, and a sound card for audio recording.

I've been working with Audiograbber for about a month now and I really like it. The help files are extensive and clearly written. Audiograbber is not as simple to operate as CDDAE 99 by Erik Deppe because it allows much more control of the extraction process and has many extra features. The interface screens are familiar and intuitive. Yes, it shows extraction speed and uses check sum for error control. An X at the start or finish of the check sum means it is invalid. Hold down Ctrl and select the source and copied file to compare. An excellent normalizing function is included to even out the different music track sound levels.

Once the music tracks are extracted to the hard disk, Audiograbber can be used as a jukebox by checking the box for the track you want to hear or dragging the tracks to the order you want to listen to them on the Windows player.

Volume control for analog recording is handled by clicking on the Mixer button

in the Line In Sampling window. If no jewel box cover printing program is built-in to your burner software, the play list can be moved to the clipboard for insertion in your favorite cover printer program.

You are putting labels on your discs, aren't you? Loading the audio tracks from CD is easy. Just double-click on the Audiograbber icon on the desktop. Insert the source CD in the CD-ROM. Audiograbber will display all the audio tracks in its Main Screen. Place a check mark in the box on the track you want to record, or drag the tracks to the sequence you desire. Click Settings on the Menu line or click the button to setup your preferences. Check Norm. to equalize the sound levels. Click the Grab! Button and all the checked tracks will be recorded to your hard disk, ready to be loaded in your burner software.

To record analog is just as simple. Click File on the Menu line, select Line in Sampling, select Auto Track Split, set the slider to the sensitivity (7 or 8 works best for me for records), make sure your tape or amplifier is plugged into your sound card. Click the Mixer button and set the sound level on the meter. Click track 1 and enter the song title. Que up your sound track and click the record button. Play back the tracks on your hard disk to make sure you got a good cut.

Who said making your own favorites CD can't be fun? I have been a coaster burner for several years. I've burned three coasters this week and now I'm trying to figure out why I have a "Laser will not calibrate" screen.

Version 1.81 can be downloaded at: http://www.audiograbber.com-us.net/download.html

Welcome
New Members
Jan & John Turney

#### Dan Logan on TV

His show is called the **Blue Screen Computer Hour**. If the name doesn't suggest the tone of the show, the show's subtext will be "If you have a computer, you have a problem." Or maybe, Computers: Can't live with 'em. Can't live without 'em."

His plan is to deliver lots of solid information, but also keep it lively so viewers can all stay awake.

The **Blue Screen Computer Hour** will feature local tech news and events, product reviews and demos, and interviews with local technology figures.

The premier of the **Blue Screen Computer Hour** will feature telecomm entrepreneur Jeff Buckingham, founder of Call America, and Tom Sheldon, author of the new book, Upgrading Your HP Pavilion.

This is a show where Dan and his extensive production staff (Ha!) will be trying new things as they go along. This will be his first time on TV and his broadcast training will be primarily onthe-job.

The season premier of the **Blue Screen Computer Hour** will air
Thursday, August 1, from 4 to 5 p.m.,
UHF channel 50.

If you can't pick up the station on your TV, you will also be able to stream the show on the Web at kcce.com.

You want to remember the good old days?

Check out the

## WayBack Machine

http://www.archive.org/

#### club information

HARD COPY is a monthly publication of SLO BYTES PC User's Group located in San Luis Obispo, California. Information in this Newsletter is derived from both our own membership and other PC User Group Newsletters. The purpose of this publication is to inform our members of meetings and provide information related to the use of IBM PC's and compatible computers.

**Membership:** Dues are \$25 per year. Full membership entitles you to our monthly newsletter, full use of the public domain software library software drawing at the end of the meetings.

**Article Submission:** Deadline for submission of articles is the 15th of each month. Articles should be provided in ASCII format without any type of formatting from your wordprocessor including tabs, indents, extra spaces, or highlighting. We prefer articles on disk but will accept hardcopies if necessary.

**Disclaimer:** Neither SLO BYTES PC User's Group, its officers, editors, or contributors to this newsletter assume liability for damages arising out of this publication of any article, including but not limited to the listing of programming code, batch files and other helpful hints.

Reprinting of this Newsletter: Articles from this newsletter may be reprinted by other user groups if credit is given to both the author and newsletter from which it was taken. Reproduction of articles with a specific c Copyright notice is prohibited without prior permission from the original author.

**Advertising:** Commercial advertisers, request ad packet from Bob Ward. Members may advertise personal computer equipment or software for free. Submit your ad to Bob Ward.

Direct all correspondence and newsletter submissions to:

BOB WARD, SECRETARY 2100 Andre Ave., Los Osos, CA. 93402 (805) 756-2164

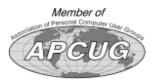

#### meeting times

GENERAL MEETINGS are held the 1st Sunday of each month. Our meeting location is the San Luis Obispo I.O.O.F. Hall on Dana Street.

The general meeting starts promply at 2:30 p.m.

Special Interest Groups (SIGS) meet at 1:00 p.m.—2:15 p.m.

# slobytes website

#### slobytes officers

| R. Miklas (Pres)                       | rmiklas@pacbell.net  |  |
|----------------------------------------|----------------------|--|
| G. Kuncir (V.P.)                       | gkuncir@charter.net  |  |
| B. Ward (Sec.)                         | slobytes@surfari.net |  |
| M. Baxendale (Tres) marvin@surfari.net |                      |  |
| B. Ward, editor                        | slobytes@surfari.net |  |

#### for sale

Members
Place your items here

contact Bob Ward

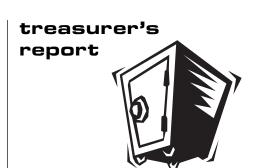

July 13, 2002

#### **OPERATING FUND**

| Beginning Balance | \$2795.61 |
|-------------------|-----------|
| Income            |           |
| Membership Dues   | 125.00    |
| Refreshments      | 20.58     |
| Dividends         | 6.54      |
|                   |           |

#### **Expenses**

| •                  |        |
|--------------------|--------|
| Rent               | 75.00  |
| Newsletter Copying | 46.98  |
| Drawing Prizes     | 32.56  |
| New Club Computer  | 347.96 |
| Refreshments       | 47.70  |

New Balance \$2,397.53

#### **SAVINGS ACCOUNT**

| Beginning Balance | \$349.79        |
|-------------------|-----------------|
| Income            | 23.73           |
| Balance           | <u>\$373.52</u> |

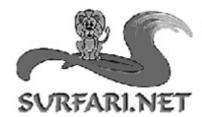

Let Vs Guide You Through The Internet Jungle! info@surfari.net

# INTERNET PROVIDER SERVICES HTTP://WWW.SURFARI.NET

135 N. Halcyon Arroyo Grande, Ca Suite C 93420 (805) 473-6525 FAX (805) 473-6596

Local service at it's best! 56K digital dialup accounts, DSL services, web hosting, web and graphic design available too!

CALL TODAY!

august 2002 HARDCOPY page 7

SLO Bytes PC User's Group c/o Marvin Baxendale 543 Gularte Road Arroyo Grande, CA. 93420

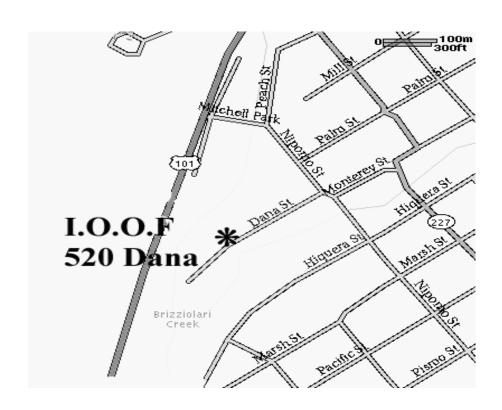

Next Meeting Sunday

August 4th

1:00pm

Early SIGS

2:30pm

Jim Snyder of

Paso Robles' Complete

Connections